### Register your product and get support at www.philips.com/welcome

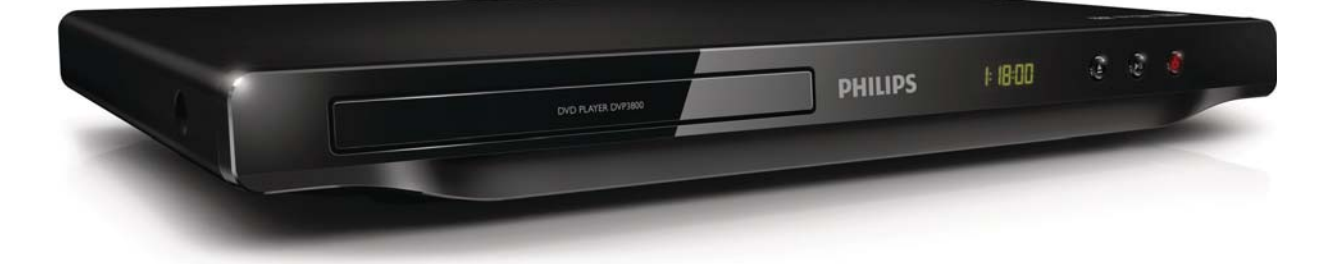

RO Manual de utilizare

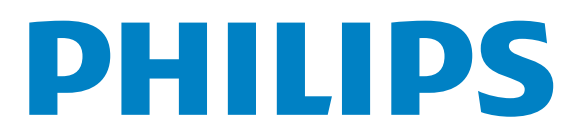

DVP3800

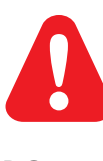

RO Vă rugăm să consultați informațiile privind siguranța înainte de a utiliza acest produs.

## Trademark notice

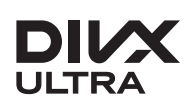

**DIVX**<br>ABOUT DIVX VIDEO: DivX® is a digital video format created by DivX, LLC, a subsidiary of Rovi Corporation. This is an official DivX Certified® device that plays DivX video. Visit divx.com for more information and software tools to convert your files into DivX videos.

ABOUT DIVX VIDEO-ON-DEMAND: This DivX Certified® device must be registered in order to play DivX Video-on-Demand (VOD) movies. To obtain your registration code, locate the DivX VOD section in your device setup menu. Go to vod.divx.com for more information on how to complete your registration.

DivX<sup>®</sup>, DivX Certified<sup>®</sup> and associated logos are trademarks of Rovi Corporation or its subsidiaries and are used under license.

DivX Ultra<sup>®</sup> Certified to play DivX<sup>®</sup> video with advanced features and premium content.

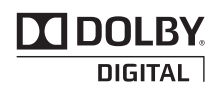

Manufactured under license from Dolby Laboratories. Dolby and the double-D symbol are trademarks of Dolby Laboratories.

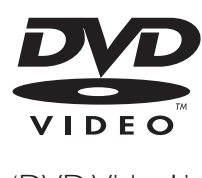

'DVD Video' is a trademark of DVD Format/Logo Licensing Corporation.

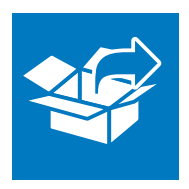

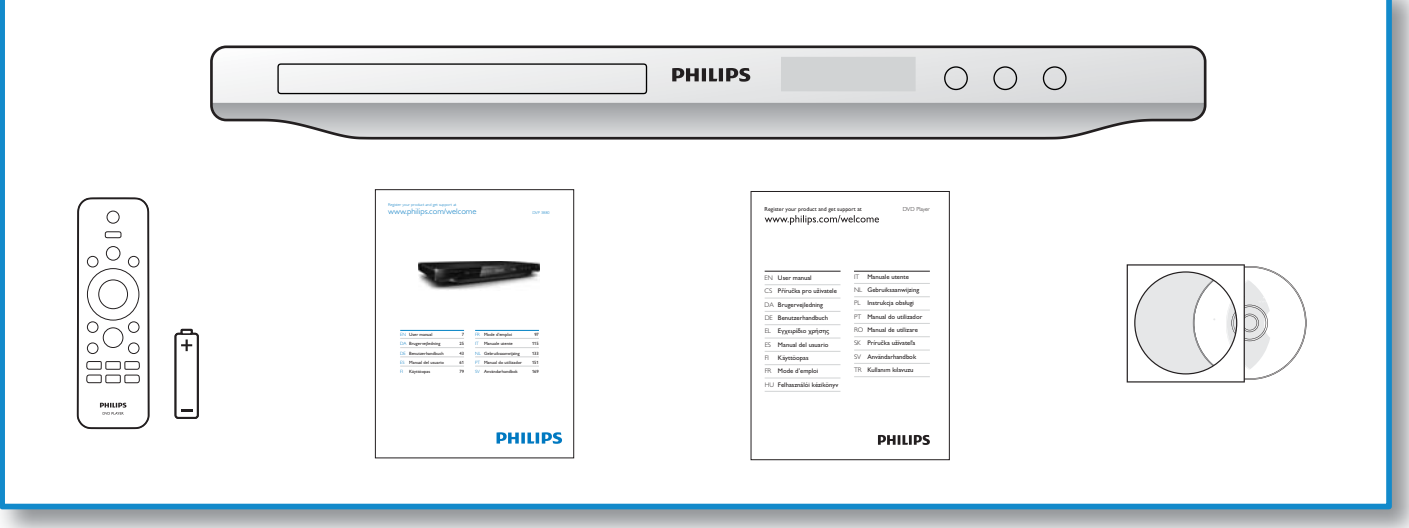

1

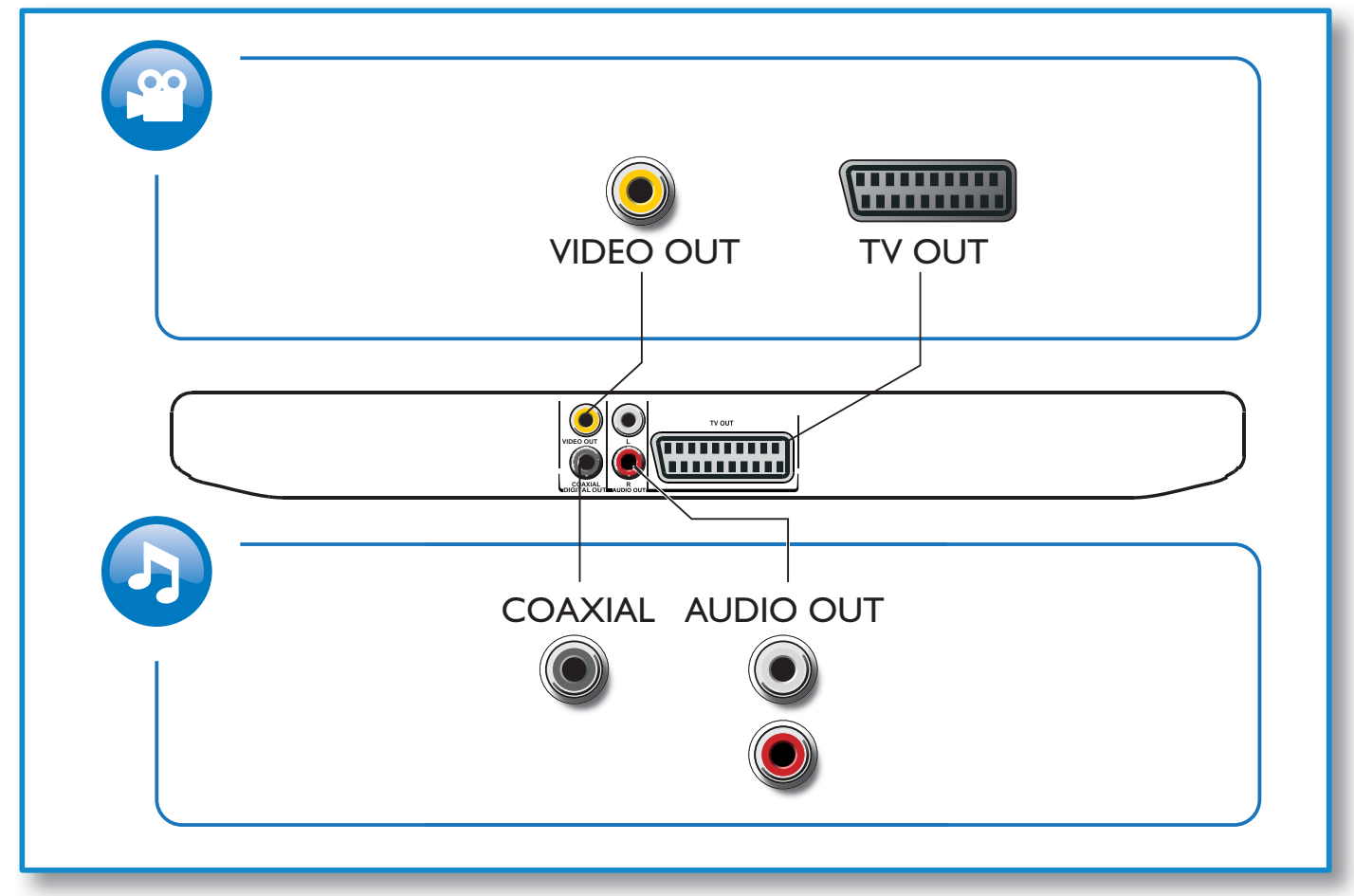

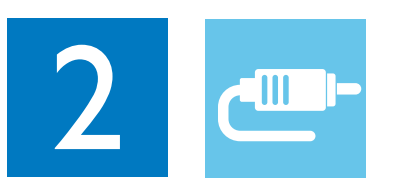

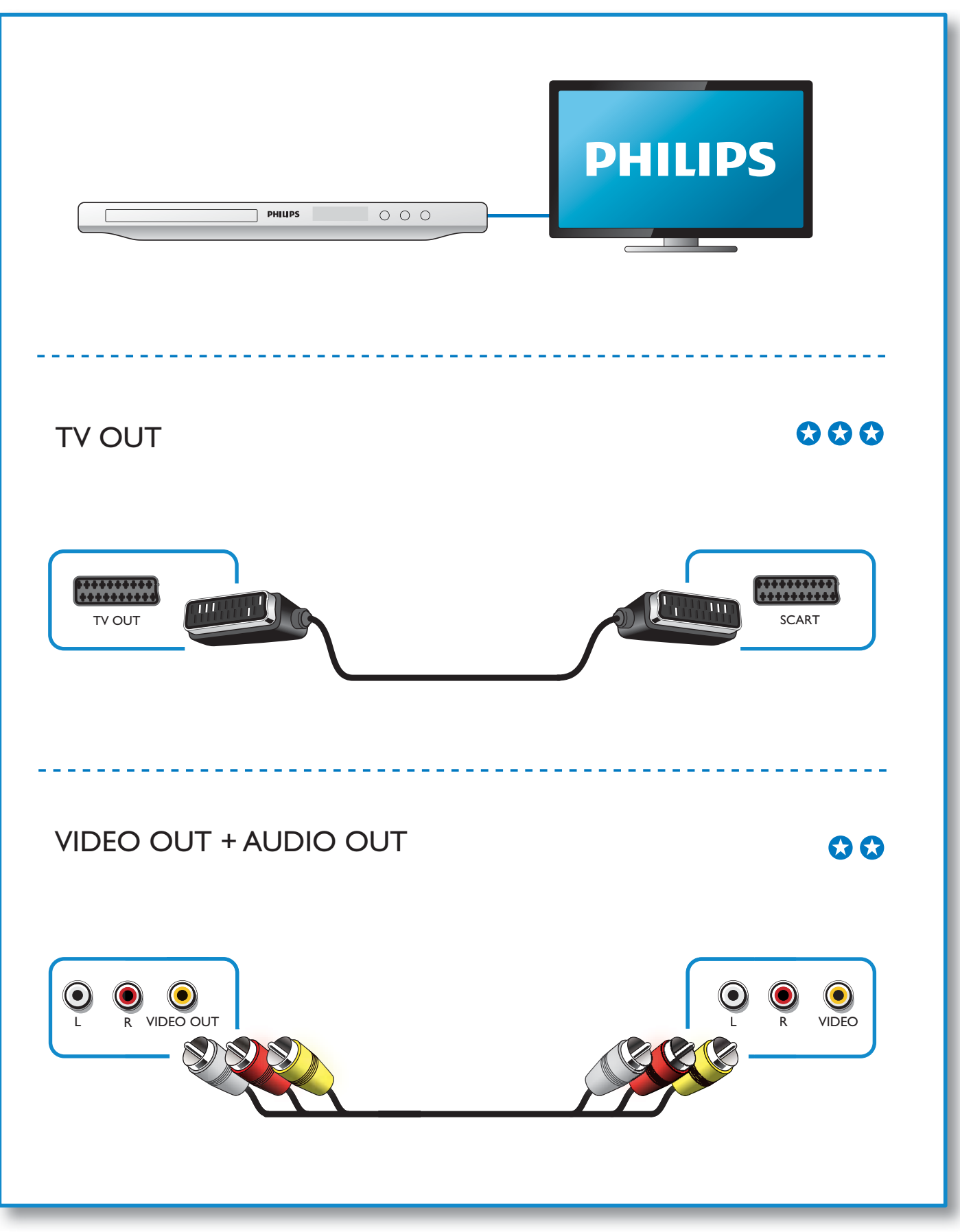

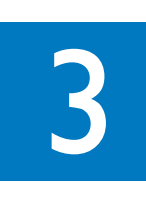

 $\overline{\mathcal{A}}$ 

SOURCE

 $\frac{1}{2}$ 

 $\overline{\mathbf{2}}$ 

 $\mathbf{0}$  d

 $\overline{5}$ 

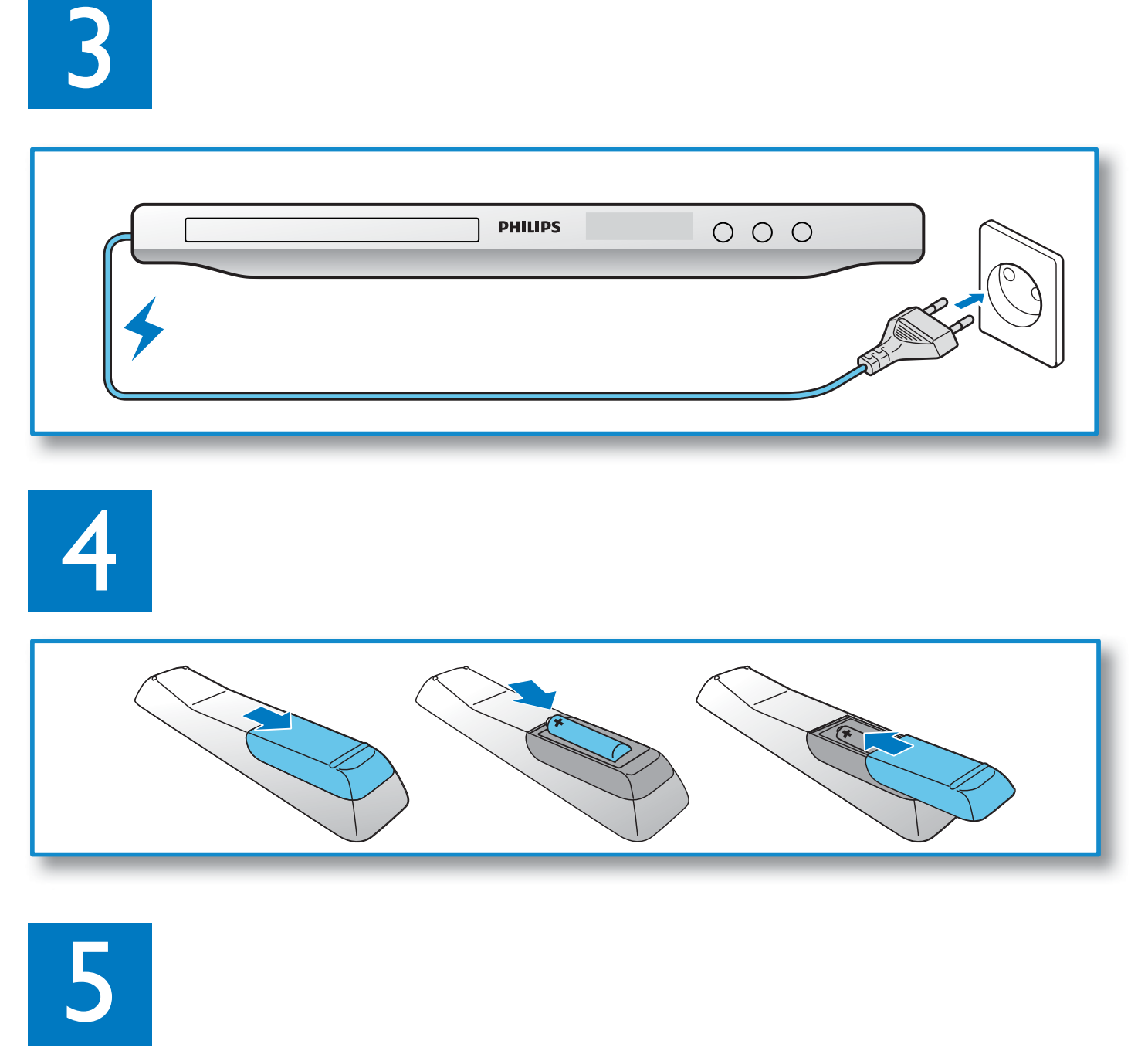

 $\gamma$ 

**PHILIPS** 

 $000$ 

**PHILIPS** 

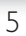

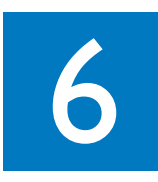

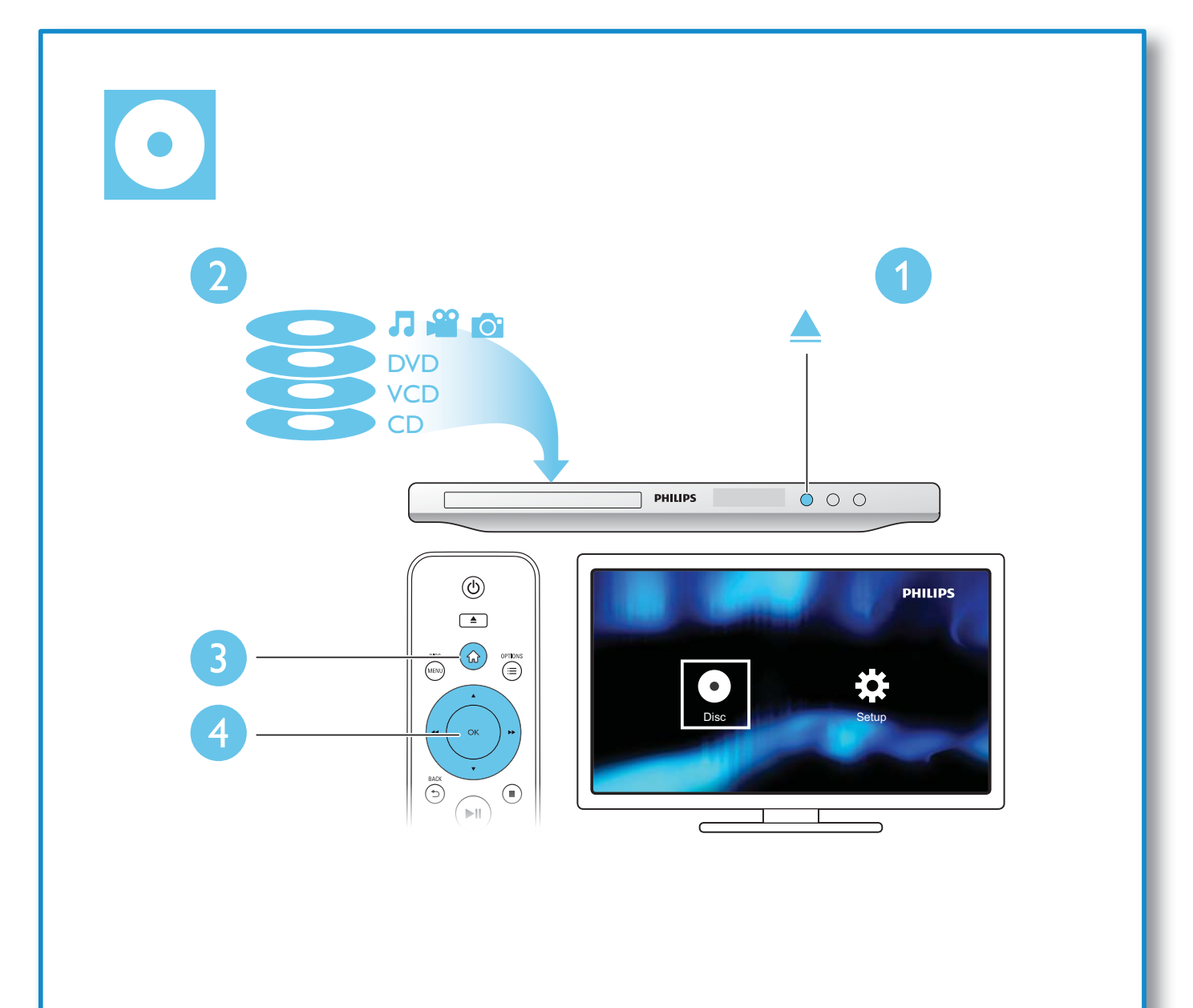

# Cuprins

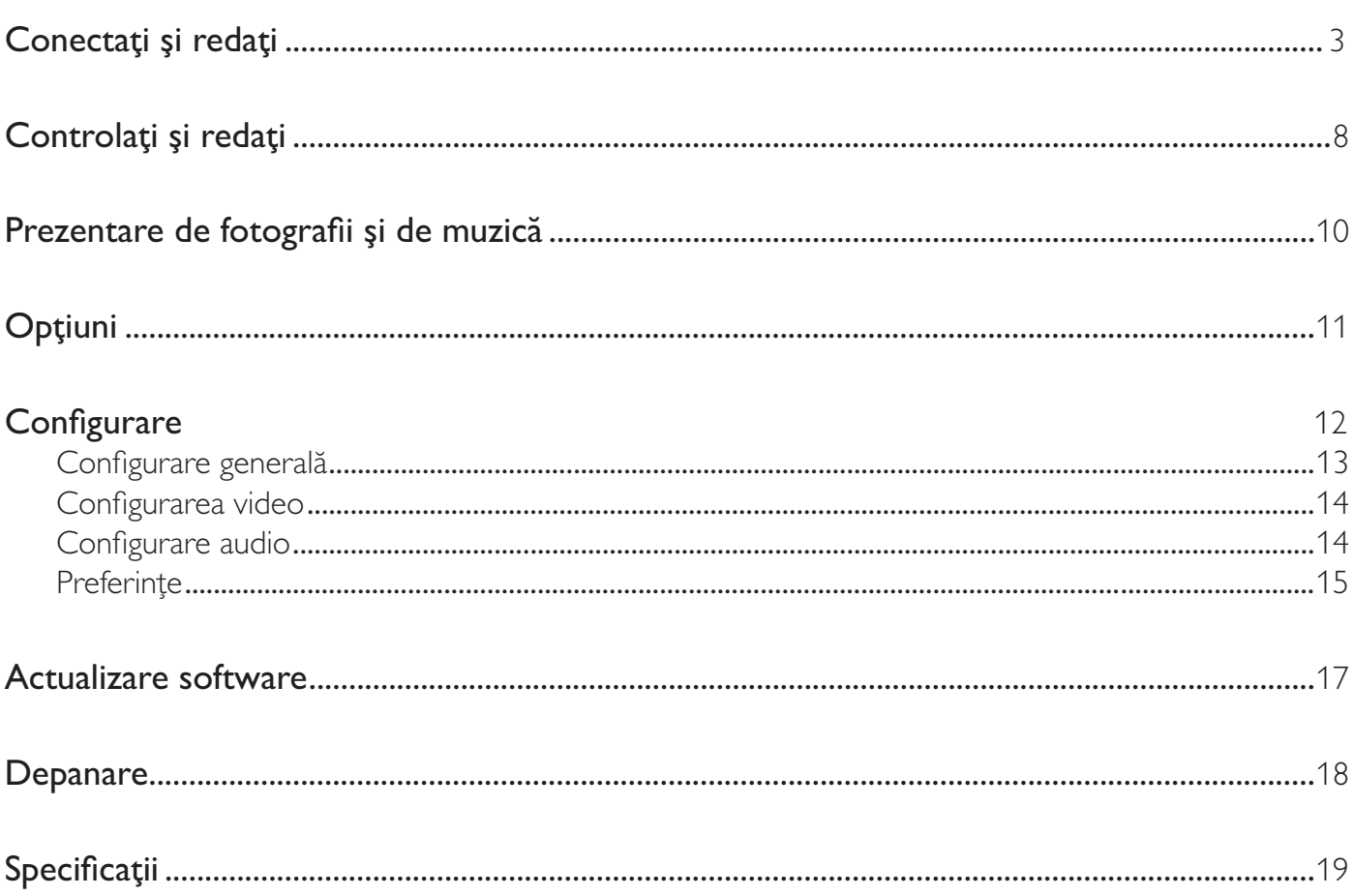

# Controlaţi şi redaţi

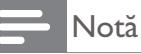

• Atunci când apare "X", aceasta înseamnă că această operațiune nu este disponibilă pentru suportul media curent sau la momentul curent.

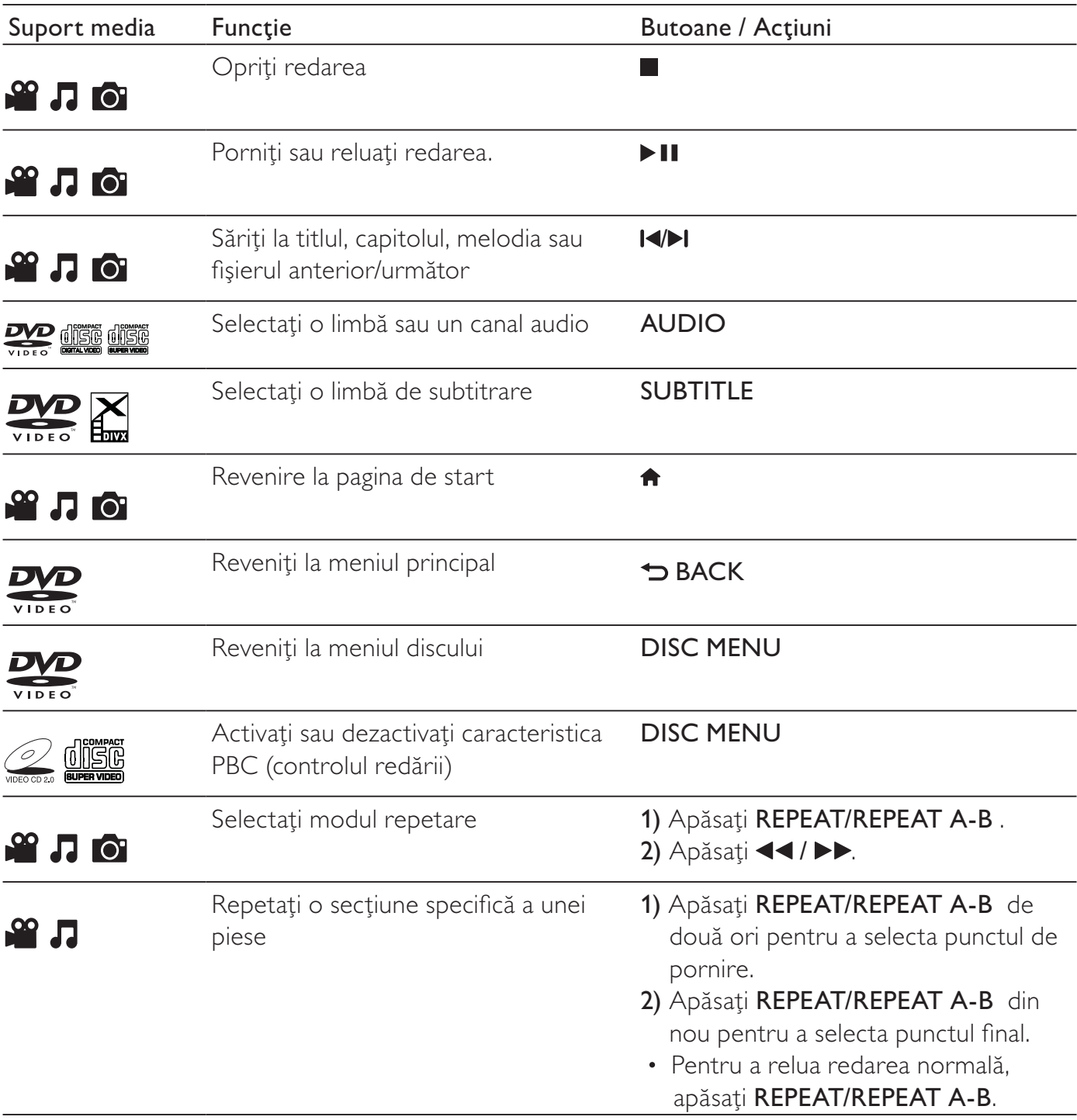

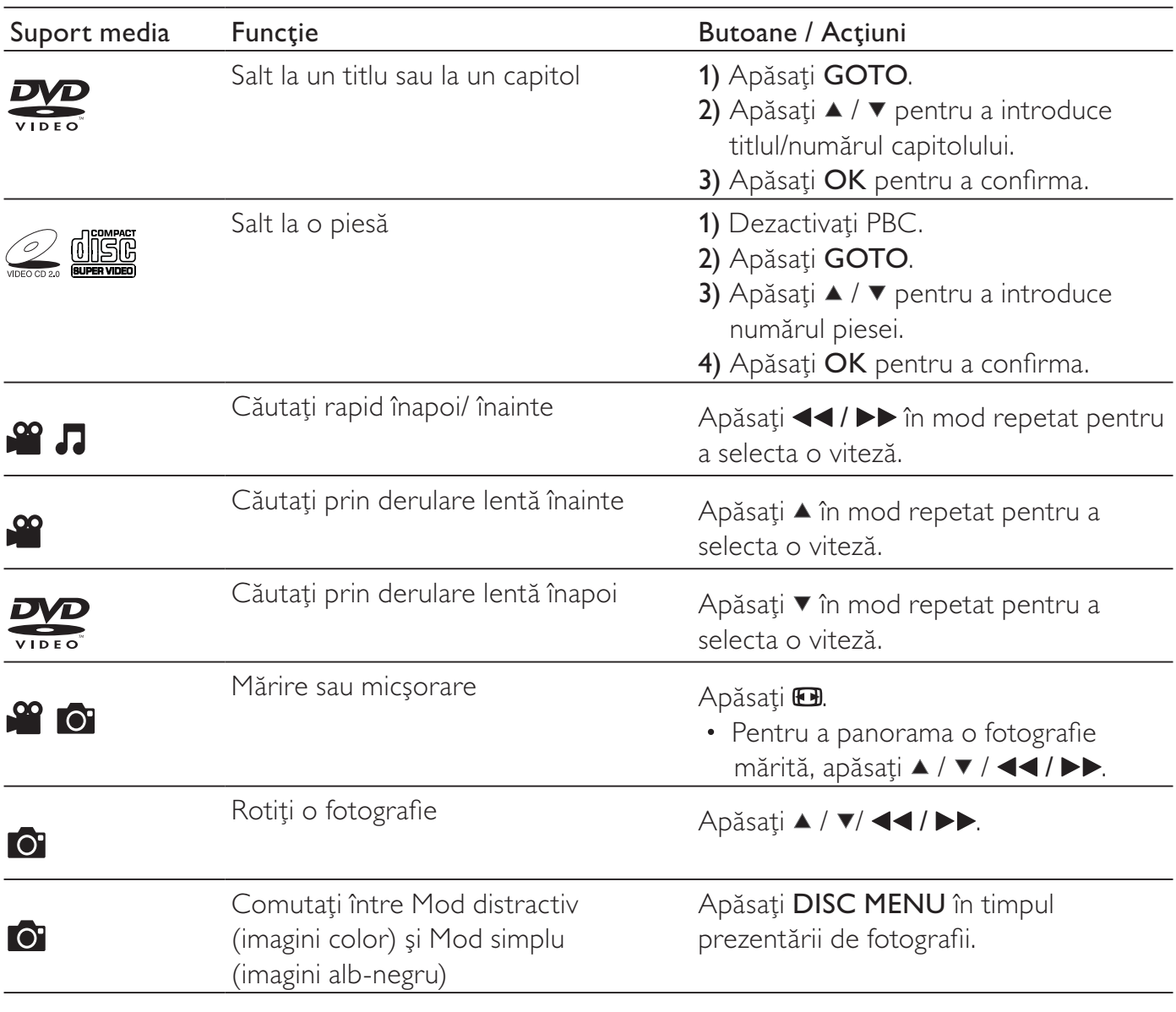

#### Notă

• Puteţi reda numai fişiere video DivX care au fost închiriate sau achiziţionate cu codul de înregistrare DivX® al acestui player. (Consultați **"Setup" ("Configurare") > "General Setup" ("Configurare generală") >** [Cod DivX(R) VOD])

• Fișierele de subtitrare cu următoarele extensii de fișiere (.srt, .smi, .sub, .ssa, .ass, .txt) sunt acceptate, dar nu sunt afişate în lista de fişiere.

• Numele fişierului de subtitrare trebuie să fie acelaşi ca numele fişierului video DivX video (extensia fişierului exclusă).

• Fişierul video DivX şi fişierul de subtitrare trebuie să fie salvate în acelaşi director.

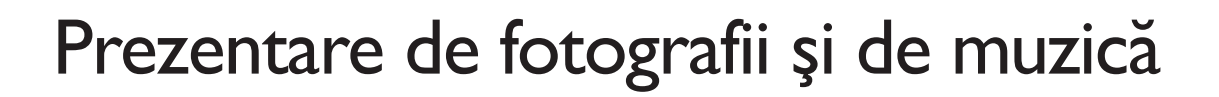

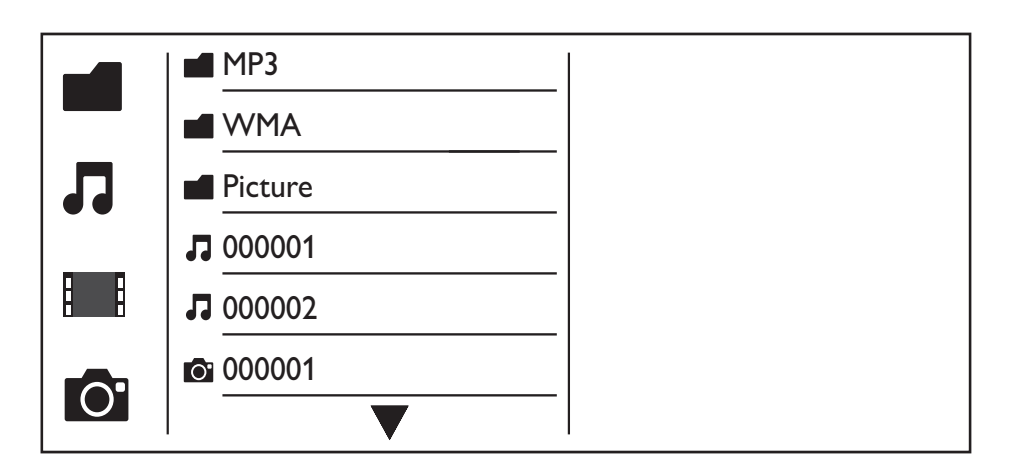

 $1$  Apăsați  $\blacktriangle$  /  $\blacktriangledown$  pentru a selecta  $\blacksquare$ , apoi apăsați OK. » Sunt listate toate fişierele şi folderele acceptate.

- $2$  Apăsați  $\triangle$  /  $\triangledown$  pentru a selecta un fișier muzical și apoi apăsați OK pentru a începe redarea.
	- Dacă fişierul muzical este salvat într-un folder sau un sub-folder, accesaţi mai întâi directorul său.
- $3$  Apăsați  $\triangle$  /  $\triangledown$  pentru a selecta un fișier imagine și apoi apăsați OK pentru a începe prezentarea de diapozitive.
	- Dacă fişierul imagine este salvat într-un folder sau un sub-folder, accesaţi mai întâi directorul său.
	- Pentru a opri prezentarea de diapozitive, apăsați ...
	- Pentru a opri muzica, apăsați din nou.

Notă

- Fişierele cu muzică şi imagini trebuie stocate pe acelaşi disc.
- Dacă un număr mare de fişiere sunt comprimate pe un disc, este necesar un timp mai îndelungat pentru a citi si a afisa continutul.
- Acest player poate afișa numai fotografii de la camera digitală cu format JPEG-EXIF, care este utilizat foarte mult la camerele digitale. Nu poate afişa Motion JPEG şi nici fotografii în alte formate decât JPEG. Nu pot fi afişate nici clipuri audio asociate cu fotografii.
- Dacă o imagine JPEG nu este înregistrată ca un fișier tip "exif", imaginea sa în miniatură este afișată ca "munte albastru".

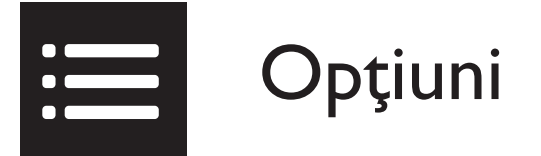

În timpul redării, apăsați : OPTIONS pentru a accesa următoarele elemente.

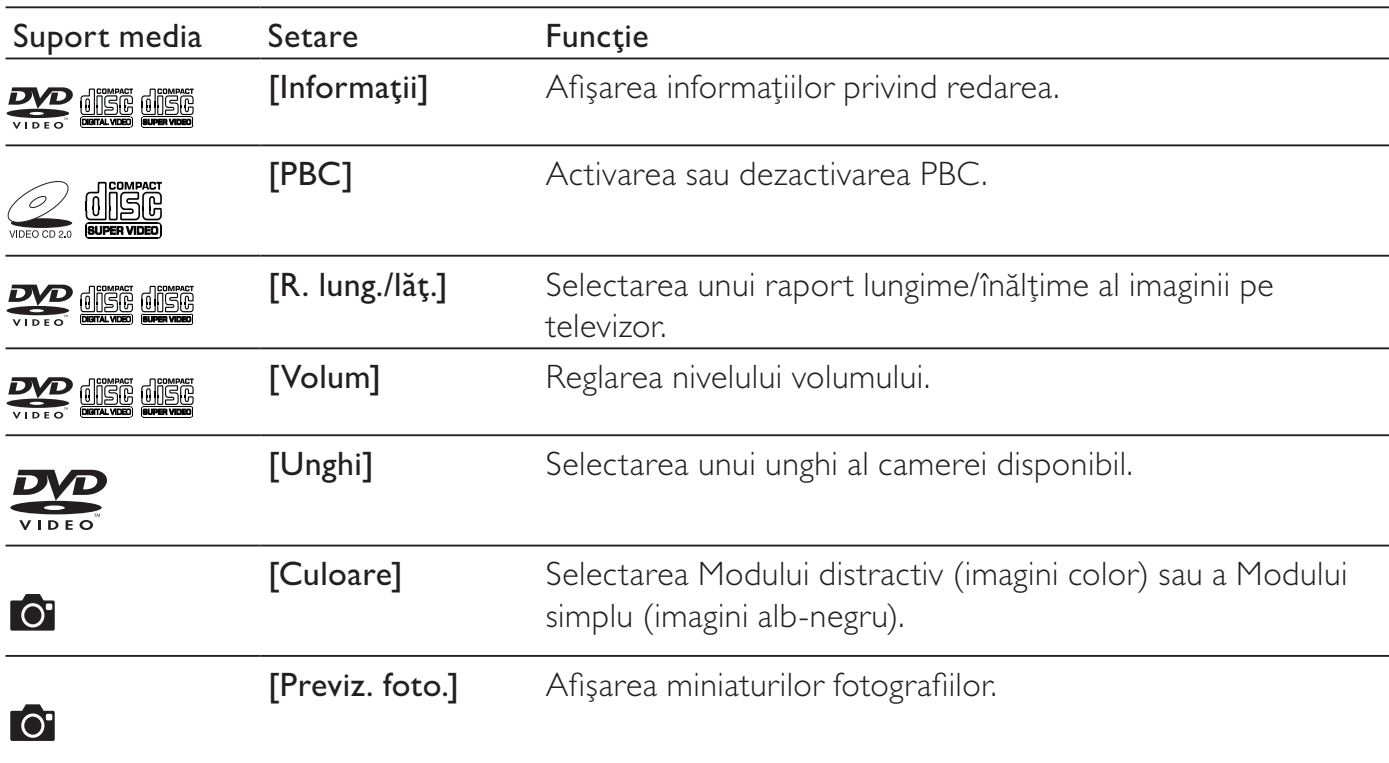

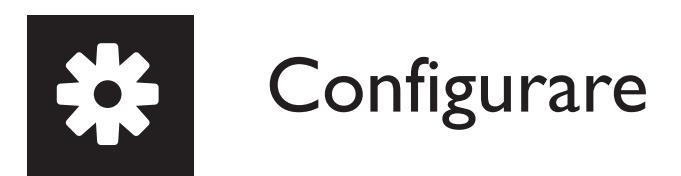

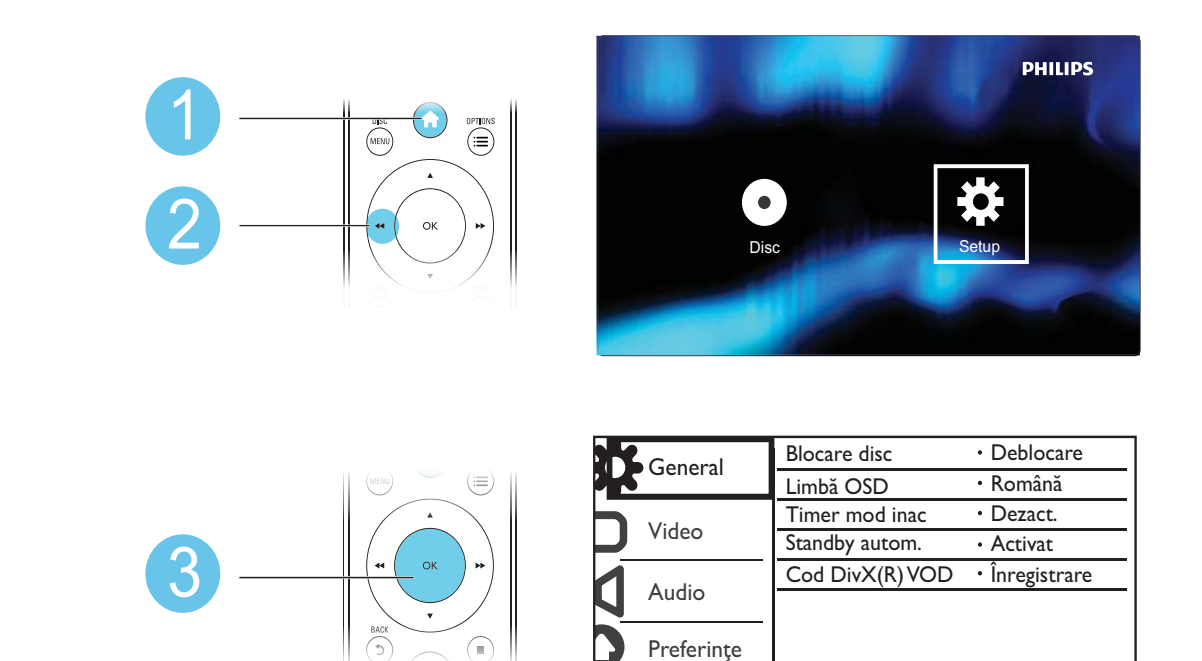

- Apăsați  $\blacktriangle$  /  $\blacktriangledown$  pentru a selecta un element de meniu sau a opțiune de setare.
- Apăsați OK pentru a accesa meniul la un nivel inferior sau a confirma opțiunea de setare selectată.
- Apăsaţi BACK pentru a reveni la meniul la un nivel superior.

#### Notă

• Atunci când un element de meniu este colorat în gri, aceasta înseamnă că setarea sa nu poate fi modificată în starea curentă.

### Configurare generală

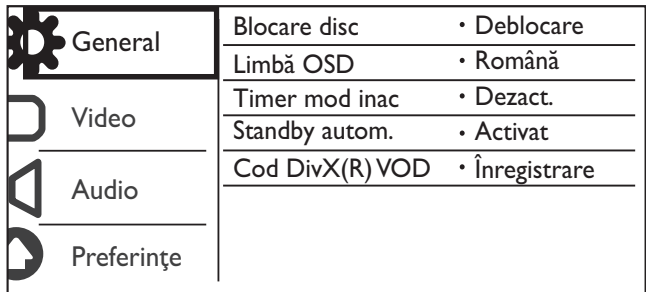

**[Blocare disc]** - Restrictionati redarea unui disc (maxim 20 de discuri pot fi blocate).

- [Blocare] Blocați discul curent. Pentru a reda sau a bloca acest disc, trebuie să introduceți parola.
- [Deblocare] Redați toate discurile.

[Limbă OSD] - Selectaţi o limbă pentru meniul pe ecran.

[Timer mod inac] - Setaţi o perioadă de timp pentru ca playerul să comute automat în modul standby de economisire a energiei.

[Standby autom.] - Activaţi această caracteristică pentru a comuta automat în modul standby de economisire a energiei după 15 minute de inactivitate.

**[Cod DivX(R) VOD]** - Afisati codul de înregistrare și codul de renuntare la înregistrare DivX®.

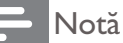

- Vizitaţi www.divx.com/vod pentru modul de înregistrare a player-ului dvs. şi închirierea sau achiziţionarea de materiale video DivX.
- Materialele video DivX închiriate sau achiziţionate cu acest cod de înregistrare pot fi redate numai pe acest player.

#### Redarea unui disc blocat

Atunci când încărcați un disc blocat, este afișat **[Vă rugăm introduceți parola]**, iar "0" este afișat ca prima cifră a parolei.

- **1** Apăsați  $\blacktriangle$  /  $\blacktriangledown$  pentru a seta o valoare (de la 0 la 9) pentru prima cifră.
- $2$  Apăsați $\blacktriangleright$ .
- $3$  Repetați pașii 1 și 2 pentru a introduce parola de 6 cifre.
- 4 Apăsați OK pentru a confirma.

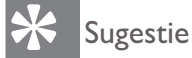

• Consultați "Setup" ("Configurare") > "Preference" ("Preferințe") > [Parolă] pentru modul de schimbare a parolei.

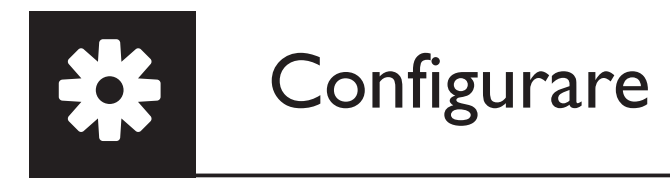

## Configurarea video

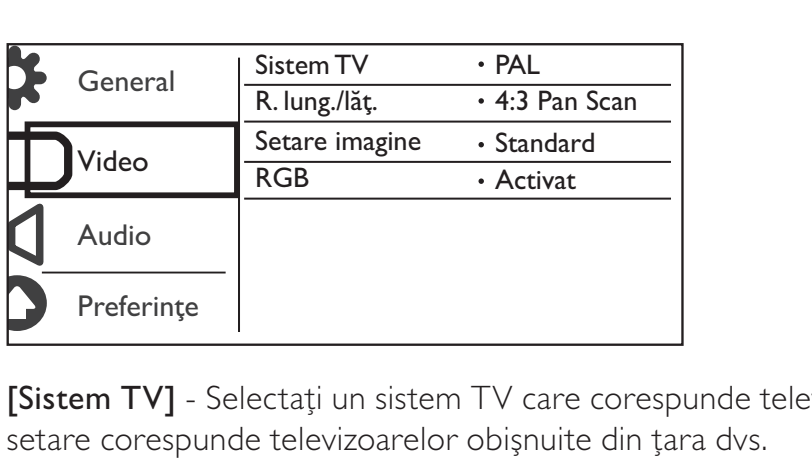

[Sistem TV] - Selectați un sistem TV care corespunde televizorului dvs. În mod implicit, această

[R. lung./lăț.] - Selectați un raport lungime/înălțime care corespunde ecranului televizorului dvs.

[Setare imagine] - Selectaţi o setare predefinită pentru culoarea imaginii sau personalizaţi setarea.

[RGB] - Activaţi sau dezactivaţi ieşirea video prin TV OUT.

### Configurare audio

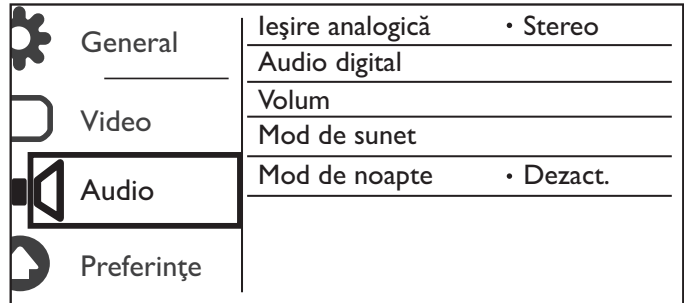

[Ieşire analogică] - Reglaţi această setare pentru ieşirea audio prin AUDIO OUT L/R .

- [Stereo] Comprimati sunetul digital Dolby multi-canal la sunet stereofonic.
- [LT/RT] Comprimati sunetul digital Dolby multi-canal la sunet surround pe 2 canale.

[Audio digital] - Reglaţi această setare pentru ieşirea audio prin COAXIAL/DIGITAL OUT.

- [Ieşire digitală] Selectaţi un tip de ieşire digitală.
	- **[Dezactivat]** Dezactivați ieșirea digitală.
	- [Toate] Acceptă formate audio multicanal.
	- [Numai PCM] Reduceţi la semnalul audio pe două canale.
- [Ieşire LPCM] Selectaţi rata de eşantionare pentru ieşirea LPCM (Linear Pulse Code Modulation).

• [Ieşire LPCM] setarea poate fi modificată numai atunci când [Ieşire digitală] este setat ca [Numai PCM].

• Cu cât rata de eşantionare este mai mare, cu atât calitatea sunetului este mai bună.

[Volum] - Setaţi nivelul implicit al volumului.

[Mod de sunet] - Selectați un efect de sunet presetat.

[Mod de noapte] - Egalizaţi sunetele puternice şi sunetele slabe. Activaţi această caracteristică pentru a urmări filme pe DVD la un volum redus noaptea.

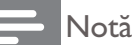

• Valabil numai pentru discuri DVD codificate Dolby Digital.

## **Preferințe**

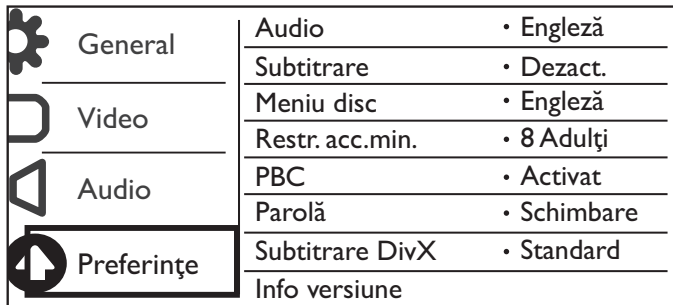

[Audio] - Selectați o limbă audio.

[Subtitrare] - Selectaţi o limbă pentru subtitrare.

[Meniu disc] - Selectați o limbă pentru meniul discului.

#### Notă

- Pentru unele DVD-uri, limba de subtitrare sau audio poate fi schimbată numai din meniul discului.<br>• Pentru o limbă care nu este listată, selectati **[Altele]**. Verificati lista codurilor limbă (consultati ..**La**i
- Pentru o limbă care nu este listată, selectați **[Altele]**. Verificați lista codurilor limbă (consultați "Language Code"), şi apoi introduceţi codul limbă respectiv.

[Restr. acc.min.] - Selectaţi un nivel de clasificare pentru a restricţiona redarea discurilor pentru copii. Aceste discuri trebuie înregistrate cu niveluri de clasificare.

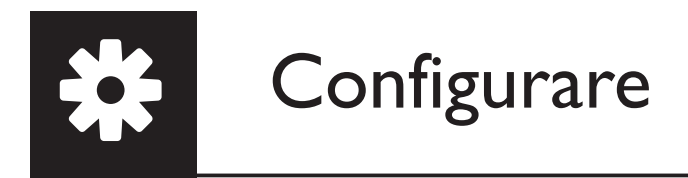

#### Notă

- Pentru a reda un disc DVD care are un nivel de clasificare mai mare decât setarea dvs., introduceţi mai întâi parola. Consultați "Setup" ("Configurare") > "General setup" ("Configurare generală") > "Play a locked disc" ("Redarea unui disc blocat") pentru detalii)
- Clasificările variază de la țară la țară. Pentru a permite redarea tuturor discurilor, selectați **[8 Adulți]**.
- Unele discuri au clasificări imprimate, dar nu sunt înregistrate cu clasificări. Această funcție nu are niciun efect asupra acestor discuri.

[PBC] - Activaţi sau dezactivaţi caracteristica PBC (controlul redării).

[Parolă] - Modificaţi parola pentru redarea discurilor care sunt blocate sau restricţionate cu niveluri de clasificare.

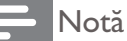

• Dacă uitați parola, introduceți "136900" înainte de a seta o parolă nouă.

#### Modificarea parolei

- 1 Selectaţi [Preferinţe] > [Parolă] > [Schimbare] şi apoi apăsaţi OK. » Este afişată interfaţa pentru modificarea parolei.
- 2 Apăsați OK din nou.
	- $\rightarrow$  Este afișat "0" în spatele [Parolă veche] ca prima cifră a vechii parole.
- 3 Apăsați  $\blacktriangle$  /  $\blacktriangledown$  pentru a seta o valoare (de la 0 la 9) pentru prima cifră.<br>4 Apăsati  $\blacktriangleright$
- **4** Apăsați ▶▶.<br>5 Repetați paș
- Repetati pașii 3 și 4 pentru a introduce vechea parolă din 6 cifre.
- 6 Repetați pașii 3 și 4 pentru a introduce noua parolă din spatele [Parolă nouă].
- 7 Repetați pașii 3 și 4 pentru a introduce noua parolă din spatele **[Confirmare PWD]**.

[Subtitrare DivX] - Selectaţi un set de caractere care acceptă subtitrarea materialului dvs. video DivX.

[Info versiune] - Afişaţi informaţiile despre versiunea de software pentru acest player.

[Implicit] - Resetaţi toate setările la valorile implicite din fabrică, ce excepţia setărilor pentru [Blocare disc], [Restr. acc.min.] şi [Parolă].

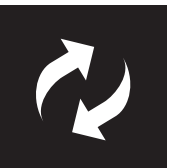

## Actualizare software

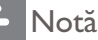

• Alimentarea electrică nu trebuie întreruptă în timpul actualizării software-ului.

Verificaţi versiunea de software curentă pentru acest player şi apoi mergeţi la site-ul Web Philips pentru informaţii despre actualizarea software-ului.

## Verificarea versiunii de software curente

- 1 Apăsați <del>n</del>.<br>2 Selectati **ș**
- Selectați  $\bullet$  și apoi apăsați OK.
- 3 Selectaţi [Preferinţe] > [Info versiune] şi apoi apăsaţi OK.

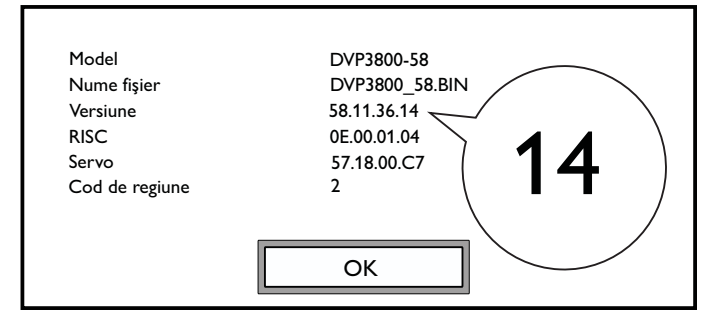

4 Notați ultimele două cifre "XX" (de exemplu "14" din graficul de mai sus) din spatele [Versiune].  $\rightarrow$  Versiunea software-ului curent este VXX.

## Realizaţi actualizarea

- 1 Vizitați www.philips.com/support.<br>2 Căutați informații de asistență cu
- 2 Căutați informații de asistență cu "DVP3800/58" ca și cuvinte cheie.<br>3 Faceti clic pe rezultatul căutare pentru a afisa informatiile de asistent
- Faceți clic pe rezultatul căutare pentru a afișa informațiile de asistență disponibile.
- 4 Citiți fișierul Readme pentru upgrade Firmware și urmați instrucțiunile pentru a finaliza actualizarea software-ului.

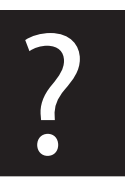

## Depanare

#### Avertisment

• Risc de şoc electric. Nu scoateţi niciodată carcasa player-ului.

Pentru a păstra validitatea garanției, nu încercați niciodată să reparați player-ul pe cont propriu. Dacă întâmpinaţi probleme în utilizarea player-ului, verificaţi punctele de mai jos înainte de a solicita service. Dacă problema persistă, înregistraţi player-ul şi obţineţi asistenţă de la www.philips.com/welcome. În cazul în care contactaţi Philips, vi se va solicita să indicaţi numărul de model şi numărul de serie ale acestui player. Numărul de modul şi numărul de serie sunt inscripţionate pe partea posterioară a acestui player. Scrieţi numerele aici:

Nr. model  $\Box$ Nr. de serie

#### Nu există imagine.

- Pentru modul de selectare a canalului de intrare video corect, consultati manualul de utilizare a televizorului.
- Comutaţi la modul implicit dacă setarea pentru scanare progresivă sau setarea pentru sistem TV se modifică.

#### Nu există nicio ieşire sunet de la televizor.

• Asiguraţi-vă de conectarea cablurilor audio la mufele de intrare audio care sunt grupate cu mufele de intrare video selectate.

#### Nu există sunet în timpul redării video DivX.

Codurile audio nu sunt acceptate.

#### Nu se poate citi discul.

- Asigurați-vă că acest player acceptă discul. (Consultați "Specifications" ("Specificații") > "Playable media" ("Continut media care poate fi redat"))
- Pentru un disc înregistrat, asigurați-vă că discul este înregistrat.

#### Fişierele înregistrate (JPEG, MP3, WMA) nu pot fi redate sau citite.

- Asiguraţi-vă că fişierul a fost înregistrat în formatul UDF, ISO9660 sau JOLIET.
- Asiguraţi-vă că numărul de fişiere nu depăşeşte limita (maxim 648 de fişiere).
- Asigurați-vă că acest player acceptă aceste fișiere. (Consultați "Specifications" ("Specificații") > "Playable media"  $($ "Continut media care poate fi redat") $)$

#### Fişierele DivX nu pot fi redate.

- Asiguraţi-vă că fişierul DivX video este complet.
- Asiguraţi-vă că extensia fişierului este corectă.

#### Subtitrările DivX nu sunt afişate corect.

- Asiguraţi-vă că numele fişierului de subtitrare este acelaşi cu numele fişierului video.
- Asiguraţi-vă că fişierul video DivX şi fişierul de subtitrare sunt salvate în acelaşi director.
- Selectați setul de caractere care acceptă subtitrarea. (Consultați [Preferințe] > [Subtitrare DivX])

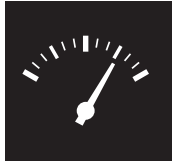

## Specificaţii

Notă

• Specificaţiile pot fi modificate fără preaviz

Cod regiune DVD Ţări

Europa

#### Conținutul media care poate fi redat

- Disc
	- DVD, DVD-Video, VCD, SVCD, CD audio
	- DVD+R/+RW, DVD-R/-RW, DVD+R/-R DL (strat dublu), CD-R/-RW (număr maxim de fişiere: 648)
- Fişier
	- Video: .avi, .divx, .mp4, .xvid
	- Audio: .mp3, .wma
	- Imagine: .jpg, .jpeg

#### Video

- Sistem de semnal: PAL/NTSC
- Ieşire video compozită: 1 Vp-p (75 ohm)
- Scart: conector european

#### Audio

- leșire analogică pe 2 canale
	- Audio faţă S şi D: 2 Vrms (47 kohmi)
- Ieşire digitală: 0,5 Vp-p (75 ohm)
	- Coaxială
- Frecvenţă de eşantionare:
	- MP3: 8 kHz, 11 kHz, 12 kHz, 16 kHz, 22 kHz, 24 kHz, 32 kHz, 44.1 kHz, 48 kHz
	- WMA: 44,1 kHz, 48 kHz
- Flux cu debit constant:
	- MP3: 8 kbps 320 kbps
	- WMA: 64 kbps 192 kbps

#### Unitate principală

- Dimensiuni (L  $\times$  Î  $\times$  A): 360  $\times$  42  $\times$  209 (mm)
- Greutate netă: 1,32 kg

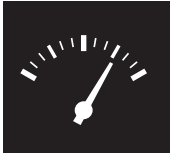

## Specificaţii

#### Alimentare

- Tensiune de alimentare: 230 V~, 50 Hz
- Consum de energie: < 8 W
- Consum de energie în modul standby: < 0,3 W

#### Accesorii incluse

- Telecomandă şi o baterie
- Manual de utilizare
- Fişă de informaţii de siguranţă
- CD-ROM

#### Specif1icaţii laser

- Tip: laser semiconductor InGaAIP (DVD), AIGaAs (CD)
- Lungime rază: 658 nm (DVD), 790 nm (CD)
- Putere de ieşire: 7,0 mW (DVD), 10,0 mW (VCD/CD)
- Divergenţă raze: 60 grade

## CESKA REPUBLIKA

Vystraha! Tento přístroj pracuje s laserovým paprskem. Při nesprávné manipulaci s přístrojem (v rozporu s tímto návodem) můże dojít k nebezpečnému ozáření. Proto přístroj za chodu neotevírejte ani nesnímejte jeho kryty. Jakoukoli opravu vždy svěřte specializovanému servisu.

Nebezpečí! Pří sejmutí krytů a odjištění bezpečnostních spínačů hrozí nebezpečí neviditelného laserového záření!

Chraňte se před přímým zásahem laserového paprsku.

Záruka: Pokud byste z jakéhokoli důvodu přístroj demontovali, vždy nejdříve vytáhněte siťovou zástrčku.

*Přístroj chraňte před jakoukoli vlhkostí i před kapkami vody.*

## MAGYARORSZÁG

Minőségtanúsítás

A garanciajegyen feltüntetett forgalombahozó vállalat a 2/1984. (III. 10.) BkM-lpM együttes rendelet értelmében tanúsítja, hogy ezen készülék megfelel a mûszaki adatokban megadott értékeknek.

Figyelem! A meghibásodott készüleket beleértve a hálózati csatlakozót is - csak szakember (szerviz) javíthatja. Ne tegye ki készüléket esőnek vagy nedvesség hatásának!

#### Garancia

A forgalombahozó vállalat a termékre 12 hónap garanciát vállal.

### SLOVAK REPUBLIC

Prístroj sa nesmie používať v mokrom a vlhkom prostredí! Chránte pred striekajúcou a kvapkajúcou vodou!

#### Laser specification

- Type: Semiconductor laser InGaAIP (DVD), AIGaAs (CD)
- Wave length:  $658$  nm (DVD), 790 nm (CD)
- Output Power: 7.0 mW (DVD), 10.0 mW  $(VCD/CD)$
- Beam divergence: 60 degrees

#### Specifikace laseru

- Typ: Polovodičový laser InGaAIP (DVD), AIGaAs (CD)
- Vlnová délka: 658 nm (DVD), 790 nm (CD)
- Výstupní výkon: 7,0 mW (DVD), 10,0 mW (VCD/CD)
- Divergence paprsků: 60 stupňů

This product is in compliance with the  ${\sf E}$ directive.

EEE yönergesine uygundur.

Producent zastrzega możliwość wprowadzania zmian technicznych.

# Language code

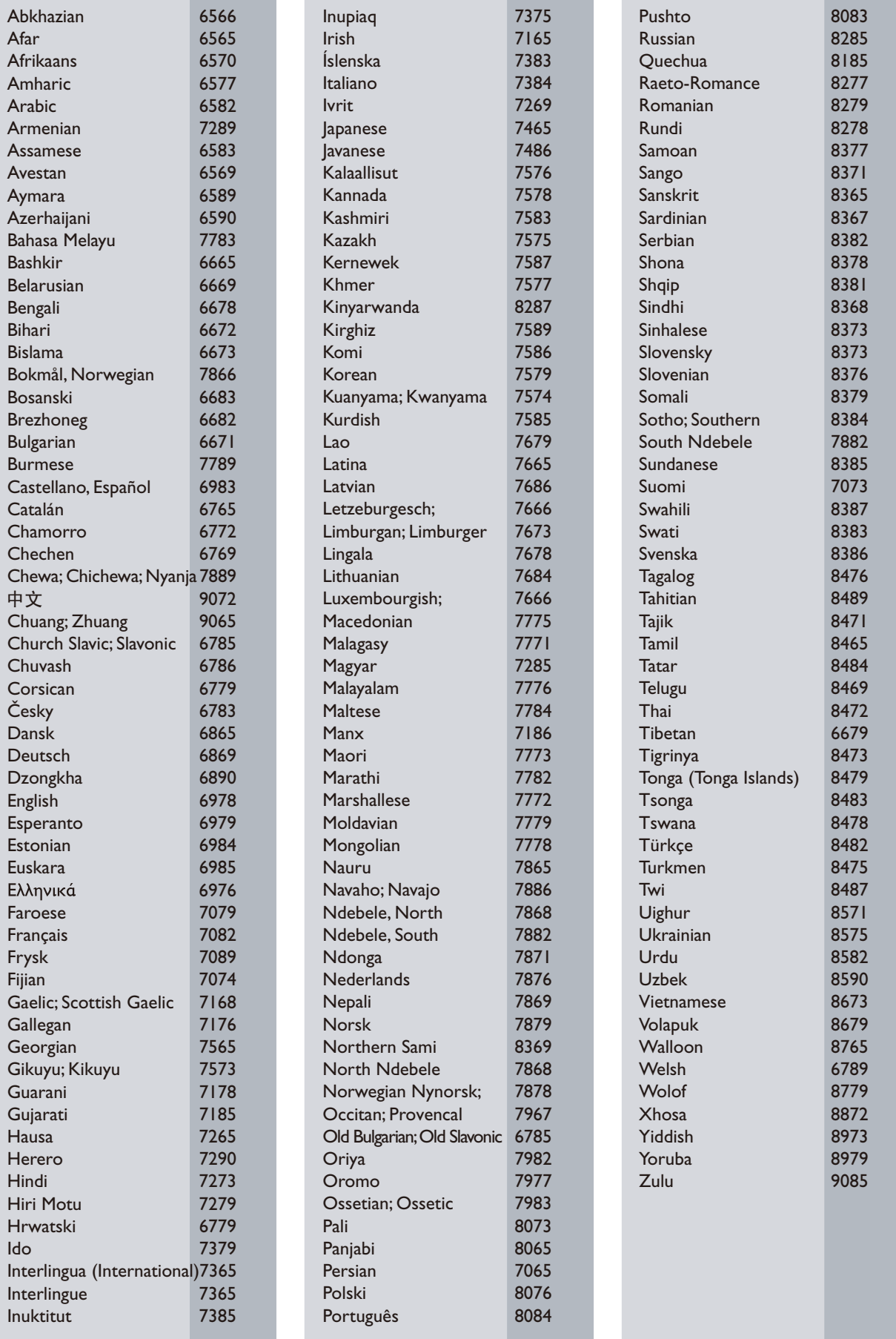

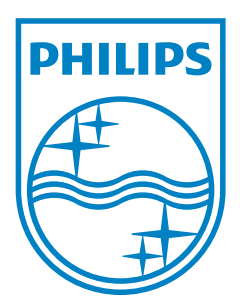

© 2011 Koninklijke Philips Electronics N.V. All rights reserved. DVP3800\_58\_UM\_V2.0

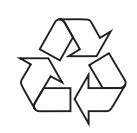